# **RenWeb—YOUR Link to Sts. Peter & Paul**

## **What is RenWeb?**

It is an Internet-based program designed to facilitate communication between Sts. Peter & Paul Catholic School and parents of all students enrolled.

## **What will I find on RenWeb?**

- Immediate secure access to your child's academic information—classes, grades and homework
- Immediate access to announcements and school events, the school calendar and lunch menu
- Secure access to student attendance data and family financial information including Pay Now on-line payment
- Access to all electronic forms—weekly newsletter, forms to complete following absence, school supply list, etc.
- Immediate e-mail of information relevant to our parents and access to faculty e-mail addresses
- Secure access to Progress Reports and Report Cards
- On-line parent directory

#### **How do I gain access to RenWeb?**

RenWeb is a secure site available only to parents whose students are enrolled in Sts. Peter & Paul Catholic School. General information is available to all who login, but student-specific information is available only to a child's family. To access RenWeb, you must first provide the school with your preferred e-mail address. Only one e-mail address may be used per parent, but each parent may have their own. You may give it to the school in person; call the school at 830-625-4531, ext. 204; or e-mail it to the school at pbrandt@school.sppnb.org. Once your e-mail address is entered into our school's RenWeb system, you may log in to the site from any computer and take advantage of all that is offered. (It is recommended that Mac users use Firefox as their preferred Internet browser.)

### **How do I log in?**

Go to www.renweb.com and enter our school's ID (if requested; STPP-TX). When the next screen loads, select the First Time User tab and log in as a parent using the e-mail address you provided the school. A password will immediately be sent to that e-mail address by RenWeb. Access your e-mail and find the e-mail sent from the RenWeb website with the password for your RenWeb account. Go back to RenWeb and again enter your e-mail address and then enter the password you received. Once you have logged into RenWeb the first time, you have the option to change your password to one that you prefer. In the event you have forgotten your password, contact pbrandt@sppnb.org, and it will be emailed to you.

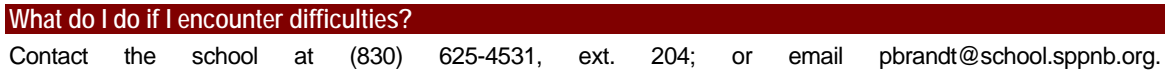